ENIGMA USER MANUAL

## **BMW X5 SERIES E53 LCM DIRECT**

#### **LCM LOCATION PHOTO:**

# REQUIRED CABLE(s): C12

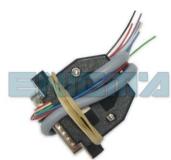

### **FOLLOW THIS INSTRUCTION STEP BY STEP:**

- 1. Remove the LCM and open it carefully.
- 2. Look at PHOTO 1 and solder C12 cable according to the colors.
- 3. Make sure that the connection you made is secure.
- 4. Use EDITOR to save memory backup data.
- 5. Press the READ KM button and check if the value shown on the screen is correct.
- 6. Now you can use the CHANGE KM function.

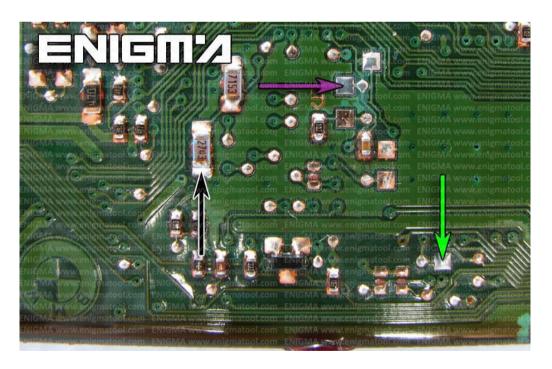

**PHOTO 1:** Solder cable C12 according to the pictures above.

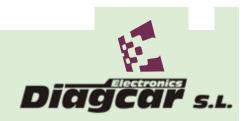

#### ENIGMA USER MANUAL

# **BMW X5 SERIES E53 LCM DIRECT**

# **LEGAL DISCLAIMER:**

DIAGCAR ELECTRONICS S.L. does not take any legal responsibility of illegal use of any information stored in this document. Copying, distributing or taking any action in reliance with the content of this information is strictly prohibited.

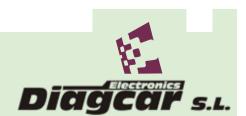